## **nfsV4 Server**

### **Installation**

Im Kernel aktiviert man die Unterstützung für NFS4 Server und Client, nach Möglichkeit sollte man unbedingt NFSv3 deaktivieren. Danach installiert man die benötigten Pakete.

```
echo "net-fs/nfs-utils -nfsv3" >> /etc/portage/package.use
```

```
emerge -aq net-fs/nfs-utils net-fs/nfs4-acl-tools
```
## **Konfiguration**

Nun bearbeitet man die **/etc/export** und erstellt eine Freigabe. Hier als Beispiel "distfiles" und ein "vmshare". Danach kann man den NFS-Server starten und zum Defaultrunlevel hinzufügen.

```
# /etc/exports: NFS file systems being exported. See exports(5).
/export 192.168.1.0/255.255.255.0(no_subtree_check,no_root_squash,rw,fsid=0)
/export/vmshare pro.darkwolf.lan(no_subtree_check,no_root_squash,rw,nohide)
pro1.darkwolf.lan(no_subtree_check,no_root_squash,rw,nohide)
/export/distfiles
192.168.1.0/255.255.255.0(async,no_subtree_check,no_root_squash,rw)
```
rc-update add nfs /etc/init.d/nfs start

Nach einem Update der Exports, kann man diese mit folgendem Befehl neu laden:

exportfs -r (ohne -r sieht man die Freigaben)

## **ID mapping**

nano /etc/idmapd.conf

# **nfsV4 Client**

### **Installation**

Im Kernel aktiviert man die Unterstützung für NFS4 Client, nach Möglichkeit sollte man unbedingt NFSv3 deaktivieren. Danach installiert man die benötigten Pakete.

```
echo "net-fs/nfs-utils -nfsv3" >> /etc/portage/package.use
```

```
emerge -aq net-fs/nfs-utils net-fs/nfs4-acl-tools
```
#### **Konfiguration**

Man kann NFS4-Mounts sehr einfach in die FSTAB eintragen. Hier ein Beispieleintrag:

```
darkdevil.darkwolf.lan:/distfiles /usr/portage/distfiles nfs4
tcp,async,soft,user,noexec,rw,bg,intrexportfs 0 0
```
Meist genügt auch nur die "rw" Option. Jetzt kann man das ganze sehr einfach beim Systemstart automatisch mounten.

rc-update add nfsmount /etc/init.d/nfsmount start

#### **Client ID mapping**

```
nano /etc/idmapd.conf
```
Grundsätzlich wird jede Freigabe als "nobody" gemountet. Dies kann man in dieser Datei einstellen. Z.B.

[Mapping]

Nobody-User = portage Nobody-Group = portage

From: <https://deepdoc.at/dokuwiki/>- **DEEPDOC.AT - enjoy your brain**

Permanent link: **[https://deepdoc.at/dokuwiki/doku.php?id=gentoo:nfs4\\_gentoo](https://deepdoc.at/dokuwiki/doku.php?id=gentoo:nfs4_gentoo)**

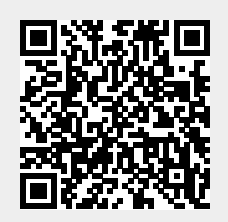

Last update: **2017/04/01 17:38**